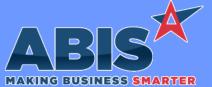

Page 1 of 6

| Program/Change<br>ECR #      | Change Description                                                                                                    |  |  |  |
|------------------------------|----------------------------------------------------------------------------------------------------|--|--|--|
| Bill of Lading               |                                                                                                    |  |  |  |
| Bill of Lading<br>39321      | The FedEx Tracking# link format has been updated on the Bill of Lading screen to use the current tracking lookup format from FedEx.                                                                                                    |  |  |  |
| Document Imaging             |                                                                                                    |  |  |  |
| Coil Document Vault<br>34807 | This change adds a setup option (MTRCOPYDV) that will transfer files from the coil Document Vault to the invoice printing process when a lot is shipped. This allows automatically sending any associated coil Document Vault items to a customer along with their invoice. |  |  |  |
|                              | Wiki Link: http://www.abiscorp.com/adjwiki/rule-setup.ashx?HL=MTRCOPYDV                                                                                                    |  |  |  |

Setup Options\*\*: MTRCOPYDV

#### Item Control (Inventory)

Production Multi-Machine Adjutant now has the capability to assign items to be made on multiple machines. This means that work orders can now be scheduled according to the machine it is being run on within the specific department. New setup option MULTIMACHINE will enable new logic in several different areas of production.

This change allows users to assign, schedule and track the production not just by department, but by the machine it is scheduled on. Users will have the highest level of visibility on how much capacity is available on the specific machine, rather than just in the department.

The change will need to affect several areas of the system, each outlined below.

Profile Attribute Machine Field

o On the profile set up for an item, the machine field is now a multi-select, with users able to select as many machines as can be run per each item.

Submit to Production (S2P)

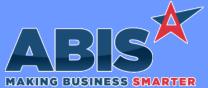

| Program/Change<br>ECR # | Change Description                                                                                                    |  |  |
|-------------------------|----------------------------------------------------------------------------------------------------|--|--|
| Item Control (Inventory | ))                                                                                                    |  |  |
| 36988                   | o During the S2P process, in the S2P grid, there is a new column for Machine. The Machine defaults to the first machine selected for that location. Users can then change to any other machine selected on that item for that particular production plant.                                                                                                    |  |  |
|                         | Production Work Order Breaks by Machine<br>o The new logic will break up work orders by machine, similar to the logic that splits PWOs by Gauge/Color. This will prevent a PWO from<br>having more than one machine scheduled at a time on it.                                                                                                    |  |  |
|                         | Production Work Order<br>o There is now a field for Machine on the Production Work Order header. This field is selectable and changeable.                                                                                                    |  |  |
|                         | Production Scheduler<br>o There is now a column for "Machine" on the Production Work Order filled out with the selected machine on the work order. The column<br>is a "red" editable column that will allow users to change machines right from the scheduler. The column filters only the available machines<br>for that particular item based on the updated Profile Attribute machine field as well as the Production Plant. When changed on the<br>scheduler, the PWO machine should update for the entire work order. |  |  |
|                         | Profile Machine Rule<br>o The Profile Machine Rule now uses Num5 to tie the machine to the Location ID to link it to a production facility.<br>o Capacity Planning set up is per machine, per location.                                                                                                    |  |  |
|                         | Production Capacity<br>o The Production Capacity screen is by specific machine now per location.                                                                                                    |  |  |
|                         | Production KPI<br>o The following changes have been made to the "Production Completed" KPI<br>* The Schedule Date has been added to the date selection options<br>* The Profile Machine has been added as a filter                                                                                                    |  |  |
|                         | Wiki Link: http://www.abiscorp.com/AdjWiki/Multiple%20Machine%20Production.ashx                                                                                                    |  |  |
|                         | Wiki Link 2: http://www.abiscorp.com/AdjWiki/rule-setup.ashx?HL=MULTIMACHINE                                                                                                    |  |  |
|                         | Setup Options**: MULTIMACHINE Rules**: PMACHINE                                                                                                    |  |  |

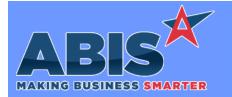

Page 3 of 6

| Program/Change<br>ECR #     | Change Description                                                                                                    |  |  |  |
|-----------------------------|----------------------------------------------------------------------------------------------------|--|--|--|
| Item Control (Inventory)    |                                                                                                    |  |  |  |
| Non Stock Log<br>39090      | The new Non Stock Log Report will track the movement of non stock items in and out of non stock for help with tracking and research. The new NSLOG screen must be added to the System Menu Prompts before it will be available for use.                                                                                                    |  |  |  |
| MBS/Roll Former Integra     | ation                                                                                                    |  |  |  |
| AMS Integration<br>38914    | A new setup option (AMSBLANKIDQ) has been added that will run a query to fill out blank item_id values before the Adjamsprocess program converts the AMS usage data into Adjutant usage data. This query tries to match the usage data from AMS back to the original lines that were sent to AMS.                                                   |  |  |  |
|                             | Wiki Link: https://www.abiscorp.com/AdjWiki/rule-setup.ashx?HL=AMSBLANKIDQ                                                                                                    |  |  |  |
|                             | Setup Options**: AMSBLANKIDQ Programs**: ADJAMSPROCESS                                                                                                    |  |  |  |
| Connex Integration<br>39166 | A new Line (Log 2) checkbox has been added to the Connex Extra Fields (CONNEXEXTRA) rule and the logic has been updated to include<br>data from the SOTRAN SQL table. This allows specifying custom field mappings for Connex Batch records (Adjutant PWO Lines) instead of<br>Connex Job records (Adjutant PWO Headers) when using the Connex API. |  |  |  |
|                             | Wiki Link: https://www.abiscorp.com/AdjWiki/RULE-CONNEXEXTRA.ashx?                                                                                                    |  |  |  |
|                             | Rules**:CONNEXEXTRAPrograms**:ADJAMSPROCESS                                                                                                    |  |  |  |

### Production

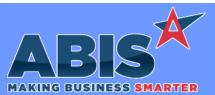

Page 4 of 6

| MAKING BUSINESS SMART           | ER                                                                                                    |  |  |
|---------------------------------|----------------------------------------------------------------------------------------------------|--|--|
| Program/Change<br>ECR #         | Change Description                                                                                                    |  |  |
| Production                      |                                                                                                    |  |  |
| Prompt 46<br>39210              | Prompt 46 has been updated to accept "Y" the same as "Enter" during the Qty to Assemble step.                                                                     |  |  |
|                                 | Programs**: VTERM770<br>TERMCONTROL770<br>TERMCONTROLS770                                                                                                    |  |  |
| Shipping Events (Logist         |                                                                                                    |  |  |
| Prompt 74<br>39167              | A new setup option (ASKCARTCOUNT) has been added that will ask the user how many copies of a carton tag to print during the carton creation process in Prompt 74. |  |  |
|                                 | Wiki Link: https://www.abiscorp.com/AdjWiki/rule-setup.ashx?HL=ASKCARTCOUNT                                                                                       |  |  |
|                                 | Setup Options**:     ASKCARTCOUNT     Programs**:     VTERM767       TERMCONTROLS767     TERMCONTROL767                                                           |  |  |
| Prompt 74 - Print Bundle<br>Tag | This change adds the ability to enter 'B' at the 'Scan C/B/L/P' step of Prompt 74 to print a bundle tag for everything currently loaded into the carton.          |  |  |
| 39213                           | Wiki Link: http://www.abiscorp.com/adjwiki/Barcode-Scanner-Prompt-74-Load-SO.ashx?NoRedirect=1                                                                    |  |  |
|                                 | Programs**: TERMINALS<br>VTERM766                                                                                                    |  |  |

# Task Management

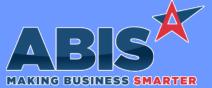

 Program/Change<br/>ECR #
 Change Description

 Task Management
 Task Status Report<br/>39384
 The HTML version of the Task Status Report will now render Document Vault attachments in .jpeg, .jpg, or .png formats. This report was<br/>previously only looking for .jpg attachments.

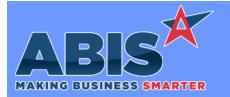

Page 6 of 6

| Program/Change<br>ECR #                                                    | Change Descriptior | 1                                                                                                    |  |  |  |
|----------------------------------------------------------------------------|--------------------|----------------------------------------------------------------------------------------------------|--|--|--|
| ** Additional information for the Setup Options, Rules, and Programs areas |                    |                                                                                                    |  |  |  |
|                                                                            | Setup Options:     | Setup Options are system-wide controls that must be enabled/disabled in CID Maintenance.<br>Some Setup Options will not display until the related application has been accessed. Contact<br>your consultant for assistance with enabling/disabling Setup Options.                                                              |  |  |  |
|                                                                            | Rules:             | Rules are added or updated in the Rule Maintenance screen. If you are not familiar with adding or updating Rule Maintenance headers or details, contact your consultant for assistance.                                                                                                    |  |  |  |
|                                                                            | Programs:          | Programs are system-level routines that must be updated manually by ABIS personnel. You<br>must contact your consultant to coordinate updating the associated Program before taking<br>advantage of the enhancement.<br>Program updates may require system downtime, or may be required to occur outside of<br>business hours. |  |  |  |
|                                                                            |                    |                                                                                                    |  |  |  |

Total Number of Changes: 10